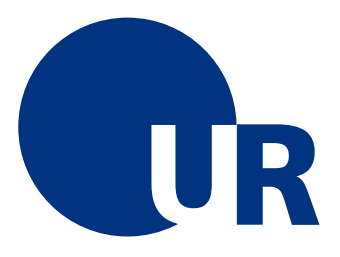

# UNIVERSITÄT REGENSBURG

Naturwissenschaftliche Fakultät II - **Physik**

Anleitung zum Grundlagenpraktikum A für Bachelor of Nanoscience

Versuch b - Kennlinien und das Elektronenstrahl-Oszilloskop

> 23. überarbeitete Auflage 2011 **Dr. Stephan Giglberger**

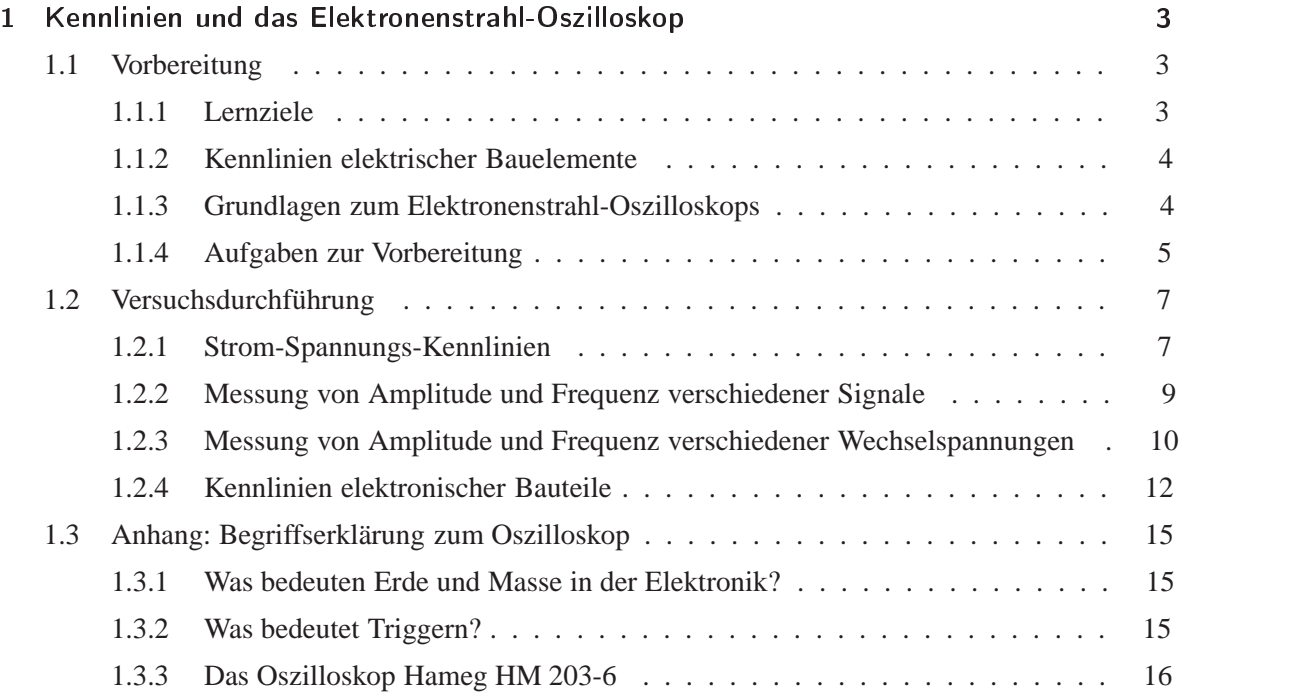

# $\mathbf 1$  - -

# -

Sie sollen mit verschiedenen Messmethoden für Strom, Spannung und Widerstand vertraut sein. Weiter sollen Sie die Bedeutung von Kennlinien verstanden haben und in der Lage sein, Kennlinien aufzunehmen.

Beschäftigen Sie sich mit folgenden Themen (beachten Sie hierzu bitte die angegebene Literatur):

- Ohmsches Gesetz, ohmscher Widerstand, spezifischer Widerstand
- Kirchhoffsche Gesetze (Knoten- und Maschenregel)
- Leerlaufspannung, Klemmenspannung, Kurzschlußstrom
- Spannungsteiler, Zener-Diode (Dransfeld, Kienle: Physik II (84/UC 174 D 764-2), Tipler: Physik (84/UC 194 T 595), Gerthsen: Physik (84/UC 156 G 384 (19)) )
- Wechselspannung:
	- **–** *Uss* bzw. *Upp*
	- **–** *Ueff*
	- $-$  Umrechnung von  $U_{ss}$  in  $U_{eff}$
- Prinzipielle Wirkungsweise des Oszillokops (Walcher: Praktikum der Physik (84/UC 400 W 154))
- Zusammenhang zwischen Strom, Ladung und Spannung am Kondensator
- Lineare Differentialgleichung 1. Ordnung
- Zeitkonstante für RC-Schaltung (Tipler: Physik (84/UC 194 T 595))
- Lissajous-Figuren

Legt man an ein elektrisches Bauelement eine Spannung an, so fließt ein Strom. Den Zusammenhang zwischen beiden Größen beschreibt die sog. **Strom-Spannungs- Kennlinie**. Diese Kennlinie ist charakteristisch für das Bauelement und stellt daher eine wichtige Kenngröße dar.

Ein ohm'scher Verbraucher, d.h. ein Element, dass dem Gesetz *R* =*U/I* gehorcht, besitzt eine lineare Kennlinie, Halbleiterelemente (z.B. Dioden) oder aktive Bauelemente (z.B. Transistoren) verhalten sich nichtlinear.

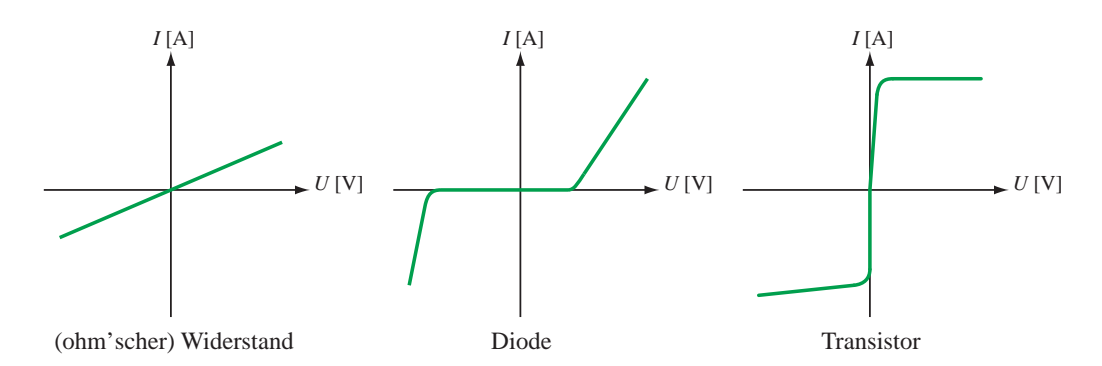

**Abbildung 1.1:** *Kennlinien elektronischer Bauelemente*

Den Wert eines ohmschen Widerstands kann man ermitteln, indem man einen bekannten (DC-)Strom durch ihn hindurch fließen läßt und den Spannungsfall über dem Widerstand mit einem Voltmeter mißt. Nach  $R = U/I$  läßt sich daraus der Widerstandswert berechnen.

### --

Das Elektronenstrahl-Oszilloskop ist eines der wichtigsten Meßgeräte für die Untersuchung zeitlich veränderlicher Vorgänge. Durch das Oszilloskop wird eine elektrische Spannung auf einem Bildschirm "sichtbar" gemacht. Dazu wird der Elektronenstrahl durch eine sog. Sägezahnspannung mit konstanter (aber einstellbarer) Geschwindigkeit von links nach rechts über den Bildschirm gelenkt, während die zu untersuchende Spannung den Strahl gleichzeitig in vertikaler Richtung ablenkt.

Die meisten physikalischen Meßgrößen lassen sich in elektrische Signale umwandeln und so in ihrem Zeitverhalten auf dem Oszilloskop anzeigen. Klassische Anwendungsbeispiele in der Elektronik sind beispielsweise RC- oder RLC-Kreise.

Im Anhang finden Sie einige Begriffserklärungen zum Thema Elektronik und zum Bedienen des Oszilloskop, das im Versuch verwendet wird.

# -- ! "!

#### Messen von Widerständen

- 1. Warum ist es bei kleinem Widerstand oder geforderter sehr hoher Präzision nicht sinnvoll, den Widerstand mit Stromfluss und Spannungsfall zu bestimmen?
- 2. Drehspulinstrumente sind prinzipiell immer Strommesser. Erklären Sie ihre Funktionsweise als Spannungsmesser.
- 3. Sie sollen die Kennlinie eines Widerstandes *R* aufnehmen. Abb. 1.2 zeigt hierzu zwei mögliche Schaltungen. Mit jeder der beiden Schaltungen wird allerdings bei der direkten Bestimmung des Widerstandes aus dem Ohm'schen Gesetz mit den Meßwerten für Spannung und Strom ein Fehler gemacht.

Wodurch entsteht jeweils dieser Fehler in den beiden Schaltungen? Wie heißen diese Messmethoden entsprechend?

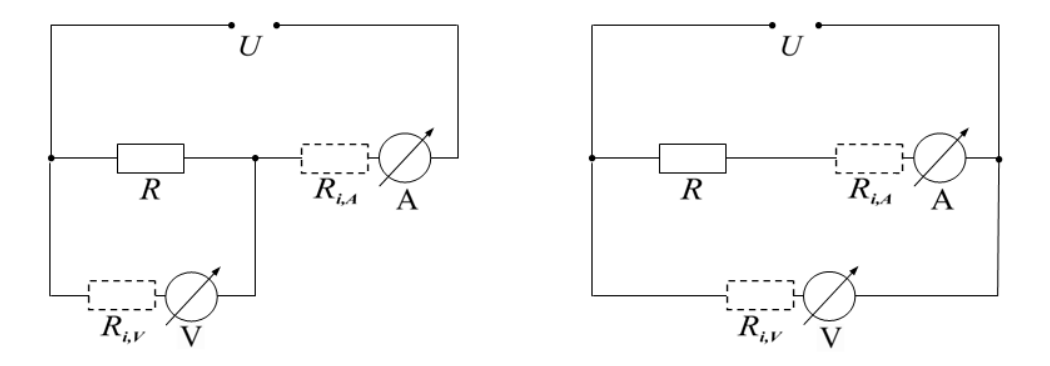

**Abbildung 1.2:** *zu Aufgabe 3: mögliche Schaltungen zur Bestimmung des Widerstandes aus dem Ohm'schen Gesetz*

4. Gegeben seien nun folgende Innenwiderstände für Voltmeter und Amperemeter:

Voltmeter: 
$$
R_{i,V} = 10^5 \Omega
$$
 Amperemeter:  $R_{i,A} = 5 \Omega$ 

Wählen Sie verschiedene Werte für den Widerstand *R* und berechnen Sie den Fehler, der bei der Bestimmung dieses Widerstandes aus dem Ohm'schen Gesetz mit den Meßwerten entstünde (für beide Schaltungen). Der Bereich von *R* sollte so gewählt werden, daß die relevanten Änderungen überdeckt werden, d.h. von "fast richtig" gemessen bis zu "falsch".

Tragen Sie den relativen Fehler |*R*−*R*gemessen| *<sup>R</sup>* als Funktion von *R* auf doppelt-logarithmisches Papier auf. Begründen Sie aus der Abbildung, welche Schaltung man für kleine und welche man für große Widerstände benutzen sollte.

#### 

- 5. Berechnen Sie die Geschwindigkeit eines Elektrons, das eine Spannung *U* durchlaufen hat.
- 6. Berechnen Sie die Ablenkung eines Elektrons in der Braunschen Röhre. (siehe Abb. 1.3)

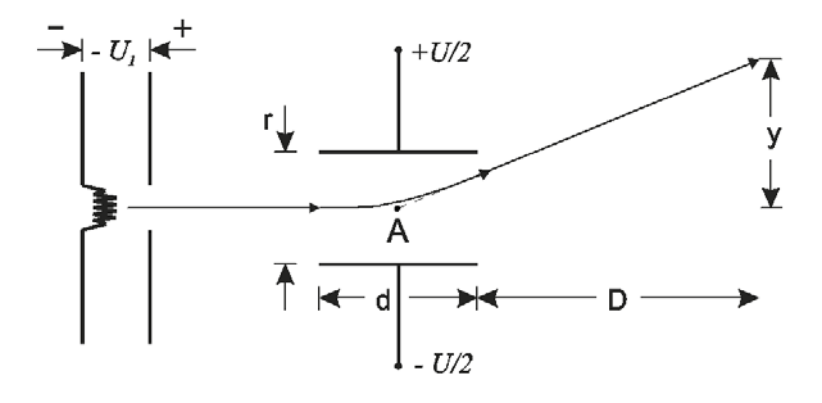

**Abbildung 1.3:** *Skizze zu Aufgabe 2: Elektron in der Braunschen Röhre.*

Zahlenbeispiel:  $U_1 = 1, 5 \cdot 10^3$  V,  $r = 1$  cm,  $d = 5$  cm,  $D = 20$  cm.

Gesucht ist die vertikale Ablenkspannung  $U_y$  bei  $y = 4$  cm.

Es genügt, in erster Näherung anzunehmen, daß das abgelenkte Elektron geradlinig von Punkt A ausgeht.

- 7. Wie muß der zeitliche Verlauf der horizontalen Ablenkspannung *Ux* aussehen, damit der Elektronenstrahl in 3 s von  $x = -3$  cm zu  $x = +3$  cm mit konstanter Geschwindigkeit läuft und sich dieser Vorgang regelmäßig wiederholt? Zeichnen Sie *Ux*(*t*).
- 8. Zur Darstellung des funktionellen Zusammenhanges zweier zeitabhängiger Spannungen  $U<sub>i</sub>(t)$ und  $U_y(t)$  (ohne Triggerung):

Welche Bilder erwarten Sie auf dem Oszillographenschirm, wenn an den *x*- bzw. *y*-Eingang die Spannungen  $U_x = U_0 \sin(\omega_x t)$  bzw.  $U_y = U_0 \sin(\omega_y t + \varphi)$  angelegt werden, für die Fälle

- a)  $\omega_x = \omega_y$ . Welche Bedeutung hat die Phase  $\varphi$  ? Diskutieren Sie die Fälle  $\varphi = 0, \frac{\pi}{2}, \pi, \frac{3\pi}{2}, \dots$ Welche Formen ergeben sich (qualitativ) für Zwischenwerte von  $\varphi$ ?
- b) Für welche Verhältnisse von <sup>ω</sup>*x/*<sup>ω</sup>*<sup>y</sup>* ergeben sich geschlossene Kurven? Wie heißen diese Kurven?

# -

# - - #
#

Nehmen Sie durch Messung von Strom und Spannung Kennlinien auf. Fertigen Sie hierfür eine Meßwerttabelle an und tragen die Werte auf Millimeterpapier ein. Überlegen Sie vorher, welche der Schaltungen aus Aufgabe 3 für die einzelnen Messungen sinnvoll ist.

Berechnen Sie die Widerstände aus der Steigung der Kennlinien und überprüfen Sie die Ergebnisse mit der Widerstandsmessung (Ohm-Bereich des Multimeters).

1. Bleistiftmine

Berechnen Sie den spezifischen Widerstand der Mine in Ωm und vergleichen Sie ihn mit typischen Werten für Metalle (z.B. Kupfer: 1,7·10<sup>-8</sup> Ωm).

2. Zener-Diode

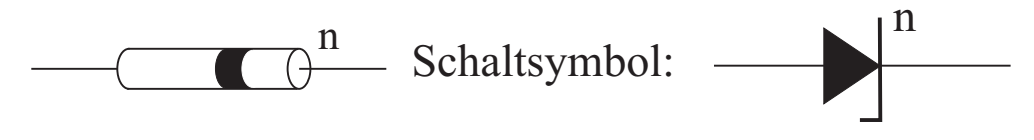

**Abbildung 1.4:** *Zenerdiode*

Für die Zener-Diode ist ein Vorwiderstand, z.B. 1*...*10 kΩ, nötig (warum?). Zeichnen Sie das zugehörige Schaltbild der Messung.

Ein Anschluß der Zener-Diode, der sogenannte **n**-Anschluß, ist mit einem farbigen oder schwarzen Ring gekennzeichnet (Abb. 1.4). Wenn Sie den **n**-Anschluß an den **negativen** Pol der Spannungsquelle anschließen, dann messen Sie in **Durchlassrichtung** der Diode, d.h. der Strom kann durch die Diode hindurch fließen. Wenn Sie die Diode umpolen, dann messen Sie in Sperrichtung, d.h. der Stromfluss wird gesperrt.

Die Zener-Diode besitzt eine Besonderheit: ab einer bestimmten (negativen) Spannung wird sie plötzlich leitend, Strom kann wieder fließen; man spricht von der sog. Durchbruchs-Spannung. Bestimmen Sie aus der Kennlinie die Durchbruchsspannung der Zener-Diode!

3. Glühbirne (6V, 3W)

Bauen Sie die Schaltung aus Abbildung 1.5 auf und messen Sie den ohmschen Widerstand *R* einer Glühbirne als Funktion des durch die Glühbirne fließenden Stroms *I*. Zeichnen Sie ein *R*-*I*-Diagramm. Schätzen Sie die Fehler ab und zeichnen Sie sie mit in das Diagramm ein. Nehmen Sie einen linearen Zusammenhang zwischen Widerstand *R* und Strom *I* an. Bestimmen Sie den Achsenabschnitt und die Steigung der Geraden. Vergleichen Sie den Achsenabschnitt

für den Widerstand mit dem Wert, den Sie mit einem Multimeter an der Glühbirne (ohne Stromdurchfluß) messen.

Da wir eine *I*-*R*-Kennlinie bestimmen wollen, müssen wir auch den Strom durch die Glühbirne messen. Als Nullinstrument kommt hier das empfindliche Multimeter **PM2403** zur Anwendung.

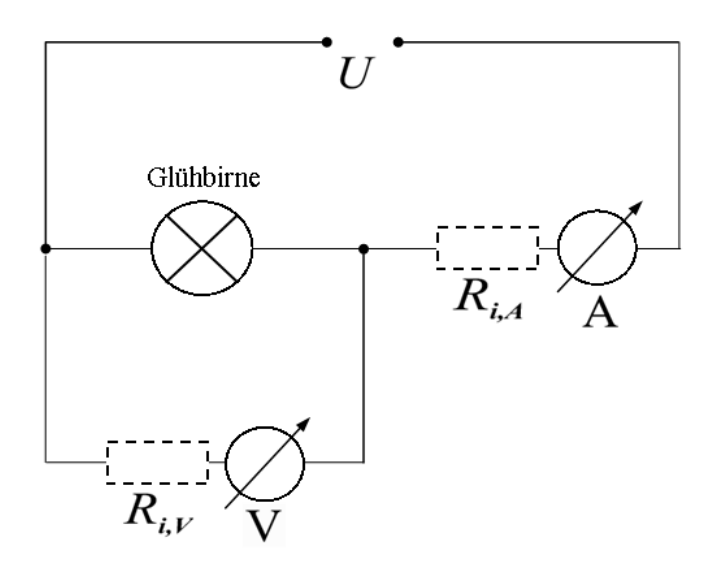

**Abbildung 1.5:** *Schaltung zum Messen des Widerstands einer Glühbirne*

Zusatzfragen:

- a) Ist die Annahme *R* ∝ *I* wirklich richtig?
- b) Warum gehen die meisten Glühbirnen beim Einschalten kaputt?

Der Sinn des nächsten Versuchsteils besteht nicht im quantitativen Messen, sondern darin, mit der Bedienung des Oszillographen und mit einigen Anwendungen vertraut zu werden.

# 1.2.2 Messung von Amplitude und Frequenz verschiedener Signale

4. Gleichspannungsmessung

Bauen Sie folgende Schaltung (Abb. 1.6) auf und legen Sie eine Gleichspannung von z.B. 5 V an. Beachten Sie vor dem Anlegen der Gleichspannung, dass der Empfindlichkeitsbereich für den jeweiligen y-Eingang, den Sie verwenden, geeignet gewählt ist.

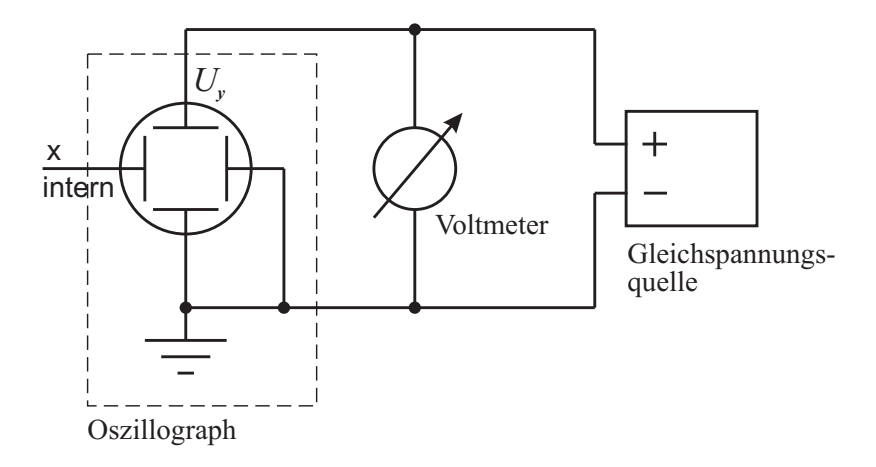

**Abbildung 1.6:** *Messung einer Gleichspannung mit dem Oszilloskop*

Notieren Sie die Anzeigen des Voltmeters und des Oszilloskops! Hier ist das Voltmeter als das genauere Messgerät zu betrachten. Sollten die Werte voneinander abweichen, dann ist das Oszilloskop schlecht kalibriert. Berechnen Sie für die nachfolgenden Messungen, welche Spannung in Volt einer Auslenkung von einem Kästchen entspricht. Stellen Sie fest, wie sich die Wahl der Eingangssignalankopplung (DC-AC-GD) auf die Anzeige auswirkt und wiederholen Sie diesen Versuchsteil auch mit dem zweiten Eingang (mit eingeschaltetem Trigger).

5. Wechselspannungsmessung

Legen Sie nun die Ausgangsspannung (Sinus) des Funktionsgenerators anstelle der Gleichspannung an (siehe Abb. 1.7). Beachten Sie, dass Sie den Masseanschluss des Oszilloskops mit dem des Funktionsgenerators direkt verbinden, da der Funktionsgenerator nicht erdfrei ist. Stellen Sie eine Spannung von unter 1 V (1 V<sub>ss</sub> oder 1 V<sub>eff</sub>?) ein und vergleichen Sie die Anzeige am Oszilloskop und am Voltmeter. Erklären Sie eventuelle Abweichungen! Untersuchen Sie auch hier wieder die Auswirkungen der Eingangssignalankopplung. Variieren Sie dazu auch den Offset des Sinussignals am Funktionsgenerator.

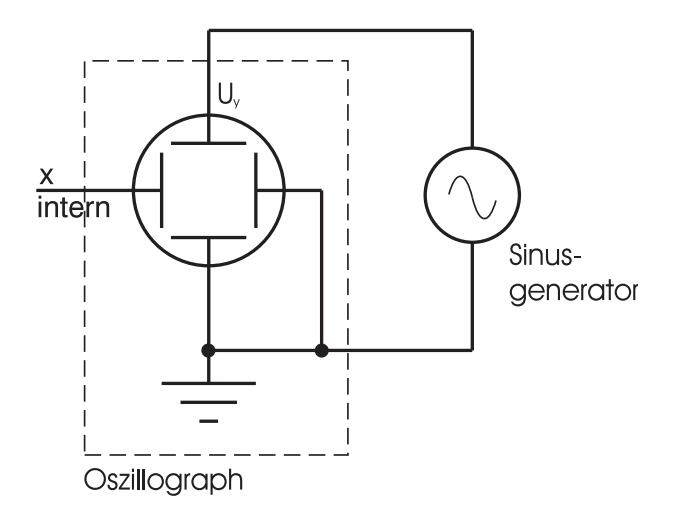

**Abbildung 1.7:** *Zeitablenkung*

- 6. Wiederholen Sie die Messung mit Dreiecks- und Rechteckspannung.
- 7. Frequenzmessung

Stellen Sie die Zeitablenkung so ein, dass Sie 2 volle Schwingungen auf dem Bildschirm sehen. Ermitteln Sie so die angelegte Frequenz und vergleichen Sie sie mit der am Generator angezeigten Frequenz.

8. Triggern

Damit Sie auf dem Oszilloskop ein "stehendes Bild" bekommen, muss die Sägezahnspannung an den horizontalen Ablenkplatten (siehe Aufgabe 7 der Vorbereitung) mit dem zu messenden Signal synchronisiert ("getriggert") sein. Dazu wird die Sägezahnspannung (= horizontale Strahlablenkung) an einem bestimmten, markanten Punkt des (periodischen) Messsignals gestartet (z.B. Signal größer als 1 V mit steigender Flanke).

Stellen Sie sicher, dass die Triggerung abgeschaltet ist und legen Sie den Frequenzgenerator (Sinus) an einen Eingang des Oszilloskops.

Stellen Sie jetzt die Frequenz so ein, dass kein stehendes Bild entsteht und schalten die interne Triggerung ein. Untersuchen Sie nun die Auswirkungen des +/- -Trigger-Schalters und des Triggerpegels. Skizzieren Sie kurz Ihre Beobachtungen.

# 1.2.3 Messung von Amplitude und Frequenz verschiedener Wechselspannungen

### **Phasenverschiebungen - Vergleich mehrerer Signale**

Das verwendete Oszilloskop besitzt zwei Eingangskanäle, somit können zwei Signale gleichzeitig erfaßt, dargestellt und miteinander verglichen werden.

Bauen Sie die Schaltung a) gemäß Abb. 1.8 auf. In der Zeichnung soll die geteilte obere Ablenkplatte die Unabhängigkeit der beiden Eingänge mit Kanal 1 und Kanal 2 symbolisieren.

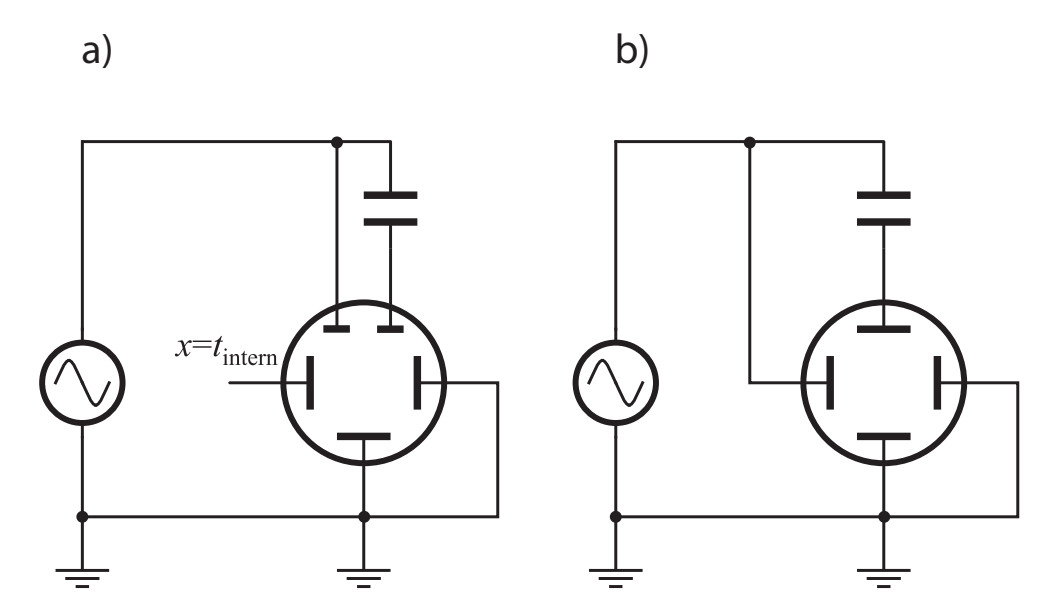

**Abbildung 1.8: Zweikanalbetrieb***: a) beide Eingangskanäle werden gleichzeitig gegen die Zeit dargestellt b)* **x***-***y-Betrieb***: das Signal an Kanal 1 steuert die x-Ablenkung, das an Kanal 2 die y-Ablenkung.*

Im Aufbau a) erfolgt die zeitliche Ablenkung des Elektronenstrahls wie gewohnt entlang der *x*-Achse über den internen Sägezahngenerator: so kann das zeitliche Verhalten beider Signale gleichzeitig genau gemessen werden. Auf Kanal 1 liegt direkt das Signal des Funktionsgenerators an (Sinus mit 5  $V_{\text{pp}}$ ), an Kanal 2 wird das selbe Signal nach Durchlaufen eines Kondensators<sup>1</sup> widergegeben.

9. Beobachten und skizzieren Sie die Phasenverschiebung der Spannung durch den Kondensator für  $C = 0.47$  nF,  $C = 22$  nF und  $C = 100$  nF bei einer Frequenz von  $f = 1$  kHz. Bestimmen Sie Δϕ.

Kleine Frequenzunterschiede ("Schwebungen") oder insbesondere Phasenunterschiede zweier Signale gleicher Frequenz (z.B. zwischen Strom und Spannung bei kapazitiven oder induktiven Widerständen) lassen sich jedoch auch sehr elegant mittels der Lissajous- Figuren darstellen. Hierzu wird wie in Abb. 1.8 b) gezeigt - eines der angelegten Signale für die *x*-Ablenkung des Elektronenstrahls verwendet (siehe Vorbereitungsaufgabe 8 auf Seite 6).

10. Beobachten und skizzieren Sie die Lissajous-Figuren für *C* = 0*,*47nF und *C* = 22nF bei *f* = 1kHz. Bestimmen Sie daraus Δϕ

<sup>1</sup>Das wiederholte Umladen des Kondensators durch die Wechselspannung führt zu einer zeitlichen Verschiebung von Strom und Spannung am Kondensator und so zu einer "Phase" $\neq 0$  gegenüber der Generatorspannung.

Im ersten Teil dieses Versuchs wurden Strom-Spannungs-Kennlinien einiger elektronischer Bauteile (Widerstand, Zenerdiode, Glühbirne) untersucht. Das Oszilloskop bietet eine sehr einfache und schnelle Methode, um Kennlinien darzustellen (und somit die Bauteile z.B. auch auf Defekte hin zu prüfen).

Das Testprinzip des HM303-6 ist in Abb. 1.9 dargestellt:

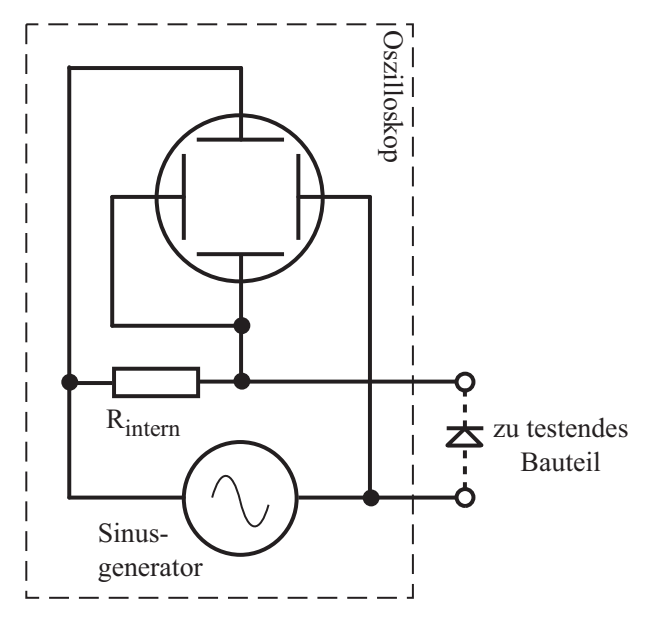

**Abbildung 1.9:** *Komponententester des Oszilloskops: der eingebaute Sinusgenerator führt zu einem Spannungsfall an Meßwiderstand und Testobjekt.*

Ein im Oszilloskop eingebauter Generator liefert eine Sinusspannung mit einer Frequenz von 50Hz (± 10%). Er speist eine Reihenschaltung aus Prüfobjekt und eingebautem Widerstand. Die Sinusspannung wird zur Horizontalablenkung und der Spannungsfall am Widerstand zur Vertikalablenkung benutzt.

Je nachdem, was für ein Prüfobjekt man angeschlossen hat (Widerstand, Diode, Transistor, Kondensator...) ergeben sich am Bildschirm folgende Kennlinien (siehe Abb. 1.10):

- ist das Prüfobjekt eine reelle Größe (z.B. ohmscher Widerstand) sind beide Ablenkspannungen phasengleich - auf dem Bildschirm wird ein mehr oder weniger schräger Strich dargestellt (hier: Widerstände zwischen 20Ω und 4,7 kΩ)
- Kapazitäten (Kondensator) und Induktivitäten (Spule, Drossel, Trafowicklung) bewirken eine Phasendifferenz zwischen Strom und Spannung, also auch zwischen den Ablenkspannungen. Das führt zu ellipsenförmigen Bildern. Lage und Öffnungsweite der Ellipse sind kennzeichnend für den Scheinwiderstandswert bei 50 Hz. (Kondensatoren werden im Bereich 0,1  $\mu$ F bis

1000  $\mu$ F angezeigt).

- eine Ellipse mit horizontaler Längsachse bedeutet hohe Impedanz (kleine Kapazität oder große Induktivität), eine Ellipse mit vertikaler Längsachse bedeutet niedrige Impedanz (große Kapazität oder kleine Induktivität). Eine Ellipse in Schräglage bedeutet einen relativ großen Verlustwiderstand in Reihe mit dem Blindwiderstand.
- bei Halbleitern erkennt man die spannungsabhängigen Kennlinienknicke beim Übergang vom leitenden in den nichtleitenden Zustand (Darstellung nur möglich, falls Durchbruch- bzw. Sperrspannung < 9V). Mit dieser Zweipol-Prüfung ist es auch möglich, die einzelnen Übergänge B-C, B-E, C-E eines Transistors zerstörungsfrei zu prüfen.
- ist das Prüfobjekt kurzgeschlossen, steht der Strich senkrecht
- hat das Prüfobjekt eine Unterbrechung (oder ist kein Bauteil angeschlossen), zeigt sich eine waagrechte Linie

# Aufgaben:

Schalten Sie am Oszilloskop den Komponententester ein und schließen Sie nacheinander folgende Bauteile an:

- Widerstand 1 k $\Omega$
- Diode 1N4007
- Zenerdiode 2,7 V
- Kondensator 10  $\mu$ F
- Transistor BC550B

Skizzieren Sie die Bilder am Oszilloskop und vergleichen Sie sie mit Abb. 1.10.

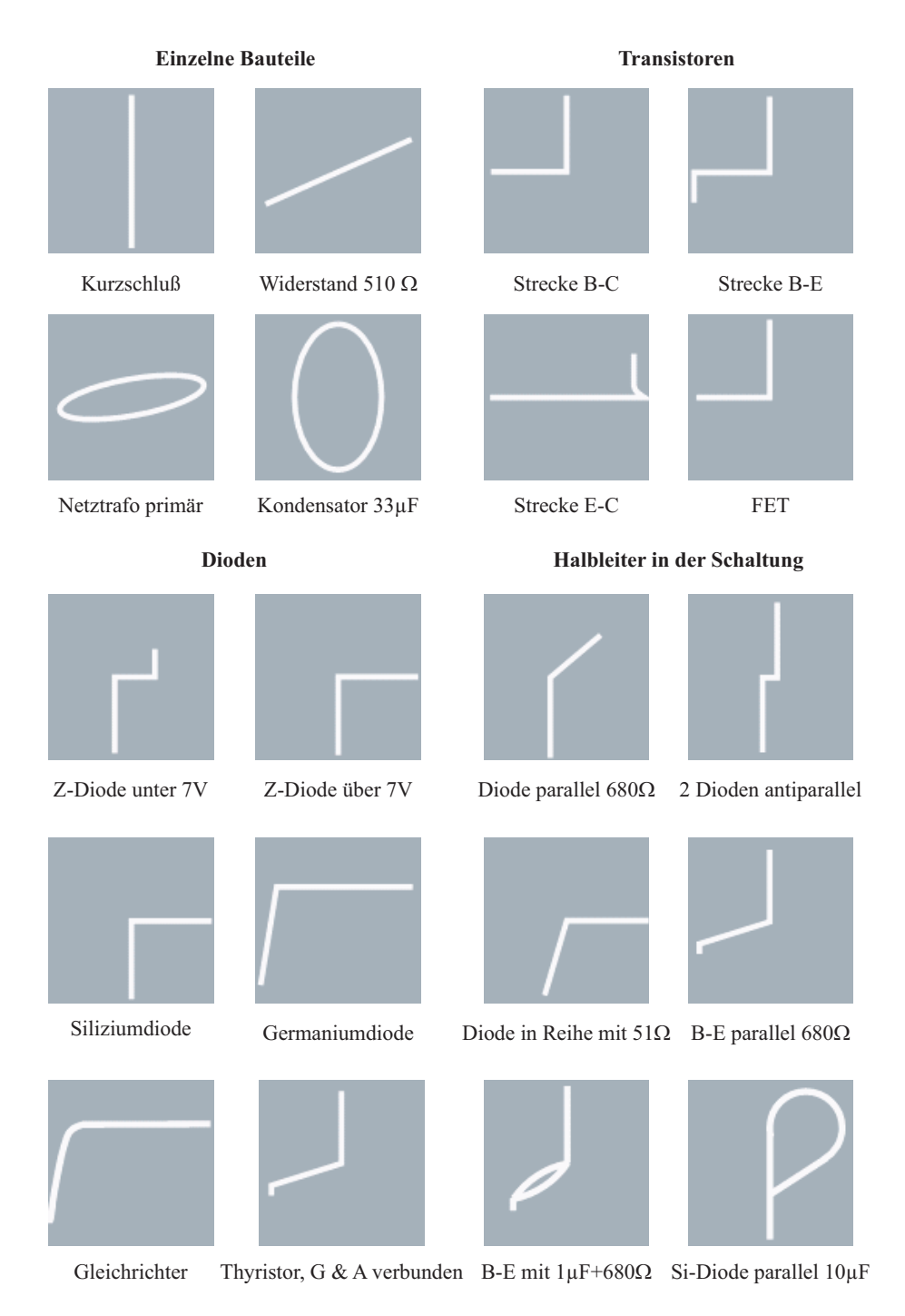

**Abbildung 1.10:** *Testbilder des Komponententesters*

# -

In der Elektronik bezeichnet man mit dem Begriff Erde das **Potential der realen Erde**, wie es z.B. in jeder Steckdose (die freiliegenden Kontakte) vorhanden ist. Folglich liegen alle geerdeten, d.h. auf Erdpotential liegenden Anschlüsse, auf dem gleichen Potentia<sup>p</sup>. Mit Masse bezeichnet man das **gemeinsame Bezugspotential** von Schaltungen, welches in der Regel (in Gleichspannungskreisen) mit dem Minuspol der Spannungsquelle und dem Metallgehäuse verbunden ist.

Bei vielen Geräten (Oszilloskop, Frequenzgenerator, Netzgeräte, etc.) liegt der Masseanschluss (in der Regel der schwarze Anschluss) intern über das Netzkabel auf Erde. Wichtig ist dies in Schaltungen mit mehreren solchen Geräten. Liegen nämlich nicht alle Masseanschlüsse aller Geräte auf dem gleichen Potential, dann kann es über die Erde zu ungewollten Kurzschlüssen kommen. Durch den Anschluss des Oszilloskops in Abb. 1.11a fällt am Vorwiderstand keine Spannung mehr ab, da beide Seiten des Widerstands geerdet werden. Folglich liegt an der Leuchtdiode die gesamte Spannung an und sie kann zerstört werden.

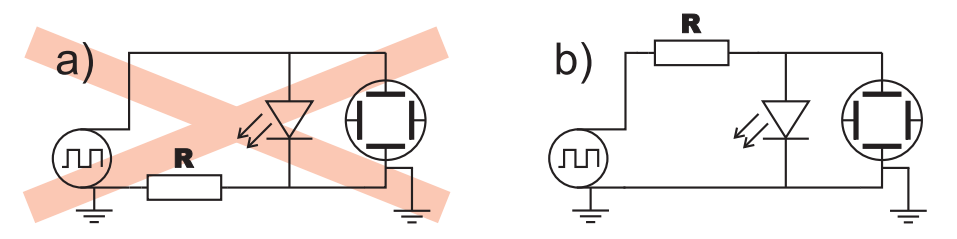

**Abbildung 1.11:** *a) Durch den Anschluss des Oszilloskops wird der Vorwiderstand über die Erde kurzgeschlossen und die Leuchtdiode kann zerstört werden. b) Richtiger Aufbau: die Massen beider Geräte sind direkt miteinander verbunden, so dass kein Bauteil kurzgeschlossen werden kann.*

# -- ( ! \*)

Um ein Signal auswerten zu können muss man dafür sorgen, dass es lange genug auf dem Schirm sichtbar ist. Im Idealfall beginnt die Ablenkung des Elektronenstrahls daher zeitgleich mit dem Signal. Handelt es sich um ein periodisches Signal (z.B. Sinusschwingung) soll die Horizontalablenkung **immer zum selben Signalzeitpunkt** starten, z.B. kurz nach dem Durchlaufen des Nulldurchgangs in positiver Richtung (mit "steigender Flanke"), dann nämlich entsteht ein stehendes Bild, das man in Ruhe ablesen kann. Dieses Synchronisieren der Ablenkung mit dem Signal nennt man **triggern**.

Wie in der Vorbereitungsaufgabe 3 erarbeitet wird, liegt an den horizontalen Ablenkplatten eine sogenannte Sägezahnspannung mit langsamem Anstieg (Strahl wird von links nach rechts abgelenkt)

<sup>2</sup>So ist beispielsweise der Blitzableiter eines Hauses geerdet!

und schnellem Abfall (Strahl wird sehr schnell von rechts nach links zurückgelenkt, dabei ist er dunkelgetastet) an. Aus Aufgabe 4 wird klar, dass nur von denjenigen Signalen ein stehendes Bild erzeugt werden kann, deren Frequenz mit der Frequenz der Sägezahnspannung in einer bestimmten Beziehung stehen.

Die Problemstellung ist nun, für alle beliebigen Frequenzen stehende Bilder zu erzeugen. Eine Möglichkeit wäre zwar, die Frequenz der Sägezahnspannung stufenlos der des Messsignals anzupassen, was mit den Drehknöpfen (24) und (25) (siehe Seite 20) auch möglich wäre. Allerdings ist dann die Skalierung der Zeitachse unbekannt und Zeitdifferenzen oder Frequenzen lassen sich nicht mehr sauber bestimmen.

Eine Lösung dieses Problems ist das Triggern. Hier "wartet" die Kippspannung nach dem Durchlaufen eines Sägezahns mit dem nächsten solange, bis eine markante Stelle im Messsignal auftritt und beginnt erst dann wieder. Bei diesen markanten Stellen handelt es sich um einfache Bedingungen, wie z.B. der Nulldurchgang des Signals. So befindet sich bei aktivierter Triggerung eines Sinussignals immer eine Nullstelle am linken Rand des Oszilloskops. Allerdings würde man jetzt ein Doppelbild erhalten, da ein Sinus auch bei  $\pi$  eine Nullstelle hat, weshalb zusätzlich auch die Tendenz des Signals (Steigen oder Fallen) ausgewertet werden muss.

Im Allgemeinen sollte dies ausreichen, um die meisten Signale stabil anzuzeigen. Dazu zählen sowohl periodisch wiederkehrende Signale als auch Signale gleicher Form, die aber in willkürlichen Zeitabständen auftreten (Abb. 1.12). Allerdings kann es für manche Signale (überlegen Sie sich Beispiele!) hilfreich sein, den Triggerpegel, d.h. die Spannung des zu messenden Signals, ab der die Zeitablenkung beginnen soll, mit dem Drehknopf (10) nicht auf Null Volt, sondern auf bestimmte positive oder negative Spannungswerte einzustellen. Man kann sich den Sinn leicht vorstellen, wenn man beispielsweise ein verrauschtes Signal betrachten will: das Rauschsignal besitzt eine statistische Frequenz mit kleiner Amplitude, aus der das Nutzsignal mit größerer Amplitude "herausschaut". Hier stellt man sinnvollerweise den Triggerpegel so ein, dass erst ab einer Signalspannung, die größer als das Rauschen ist, getriggert wird.

Neben der eben beschriebenen sog. internen Triggerung (Ableitung des Triggersignals vom Messsignal) kann man dem Oszilloskop alternativ auch ein externes Triggersignal über eine eigene Buchse zuführen: Buchse (36), Umschalter (27). Dies ist beispielsweise sinnvoll, wenn das Signal zu kurz ist oder keine ausreichend markanten Stellen für eine interne Triggerung aufweist. Ein typisches Anwendungsbeispiel sind Signale von gepulsten Lasern: der Puls, der den Laser auslöst, wird gleichzeitig zu Triggerung des Oszilloskops verwendet.

#### -- +  , ,\$ -.

Sämtliche Bedienungselemente finden Sie auf Seite 7 der Einleitung zum A2-Praktikum kurz und übersichtlich erklärt. Hier noch einige zusätzliche Informationen:

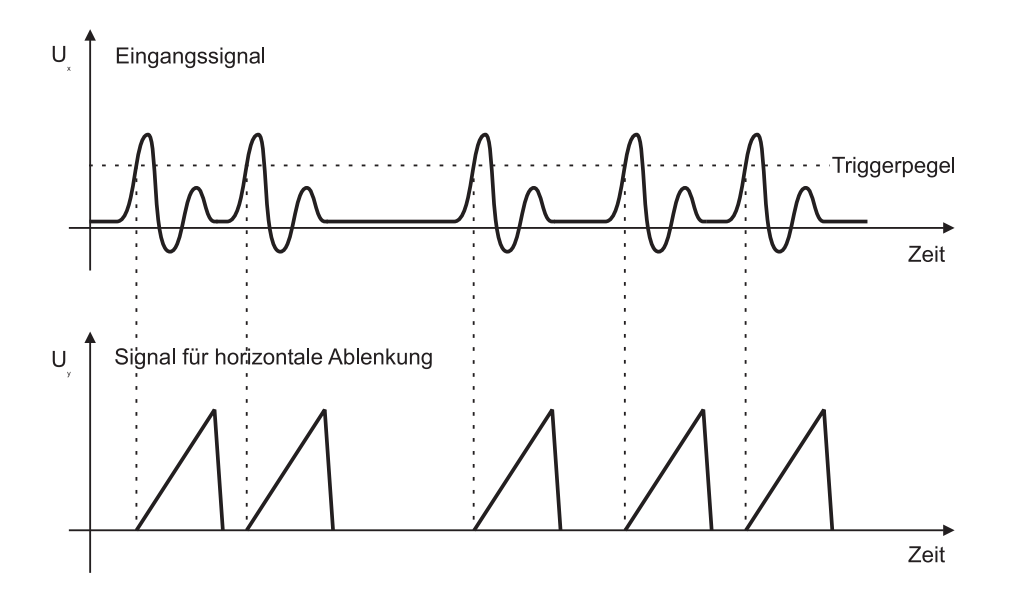

Abbildung 1.12: Die Kippspannung wird erst "ausgelöst", wenn das Eingangssignal den Triggerpegel *mit steigender Tendenz erreicht.*

#### 1. **POWER**

Ein-/Aus-Schalter für das Oszilloskop.

#### 2. **INTENS**

Helligkeitseinstellung des Strahls. **Beachte:** Bei fehlender Zeitablenkung besteht die Gefahr des Einbrennens in den Bildschirm!!!

#### 3. **TRACE ROTATION**

Strahldrehung zur Kompensation des Erdmagnetfelds - **bitte nicht verstellen!**

#### 4. **FOCUS**

Schärferegler des Strahls: Der Focus ist so einzustellen, dass der Leuchtpunkt möglichst klein wird.

#### 5. **Y-POS. I**

Einstellung der vertikalen Position des Strahls für Kanal 1. Normalerweise sollte man die Position so justieren, dass sich der Strahl ohne Signal möglichst exakt in der Mitte des Bildschirms befindet. Für bestimmte Funktionen (z.B. Zweikanalbetrieb, oder um den Bildschirm besser auszunutzen) ist aber auch eine Verschiebung des Strahles sinnvoll.

#### 6. **Y-MAG.x5**

Erhöht die Y-Verstärkung von Kanal 1 um den Faktor 5

#### 7. **Y-MAG.x5**

erhöht die Y-Verstärkung von Kanal 2 um den Faktor 5

#### 8. **Y-POS. II**

Einstellung der vertikalen Position des Strahls für Kanal 2.

#### 9. **SLOPE / TR**

Wahl der Triggerflanke (steigende oder fallende Flanke) TR: Anzeige leuchtet, wenn die Zeitbasis getriggert wird.

#### 10. **LEVEL**

Einstellung des Triggerlevels, d.h. der Spannung, die das Signal erreicht haben muss, damit die Triggerung startet.

#### 11. **X-POS.**

Strahlverschiebung in horizontaler Richtung. Diese Funktion erweist sich als besonders hilfreich beim Ausmessen von Abklingzeiten, Periodendauern, etc., indem man z.B. den Startpunkt an eine vertikale Markierungslinie auf dem Bildschirm schiebt.

#### 12. **X-MAG.x10**

Dehnung der X-Achse um den Faktor 10. Max. Auflösung 10ns/div. **Achtung:** bei Zeitmessungen können sich hier leicht Fehler einschleichen, da bei gedrückter Taste der bei TIME/DIV (24) eingestellte Wert mit 10 multipliziert werden muss.

#### 13. **VOLTS/DIV.**

Eingangsteiler für Kanal 1: gibt die vertikale Skalierung an (V/cm). **Achtung:** unbedingt sicherstellen, dass die maximale Signalamplitude (Spannungsspitzen) nicht über 400 V liegen! **Achtung:** bei unbekannten Signalen immer mit dem größten Meßbereich beginnen! **Achtung:** bei Messungen von Amplituden die Kalibrierung VAR. (14) beachten!

#### 14. **VAR.**

Feineinstellung der Y-Amplitude (Kanal 1). Kalibrierung am Rechtsanschlag (Pfeil nach rechts). Hilfreich ist dieser Regler z.B. bei Zeitmessungen, wenn der gesamte Bildschirm ausgenutzt werden soll.

**Achtung:** bei Spannungsmessungen muss dieser Regler auf Rechtsanschlag stehen. Nur dann ist der Eingang kalibriert und die dargestellte Amplitude entspricht auch wirklich dem mit VOLTS/DIV (13) eingestelltem Wert.

### 15. **CH I/II-TRIG. I/II**

Taste nicht gedrückt: Kanal 1-Betrieb und Triggerung von Kanal 1. Taste gedrückt: Kanal 2-Betrieb und Triggerung von Kanal 2

# 16. **DUAL**

Umschaltung zwischen Einkanal- und Zweikanalbetrieb mit alternierender Darstellung. Bei zusätzlich gedrückter ADD-Taste (17) ist im Zweikanalbetrieb die Darstellung gechoppered.

# 17. **ADD**

Algebraische Addition der beiden Kanäle. Ist zusätzlich die INV-Taste (35) edrückt: Differenz beider Kanäle.

Ist DUAL (16) und ADD gleichzeitig gedrückt: Zweikanalbetrieb im Choppermodus

### 18. **VOLTS/DIV.**

Eingangsteiler für Kanal 1: gibt die vertikale Skalierung an (V/cm). Siehe (13).

# 19. **VAR.**

Feineinstellung der Y-Amplitude (Kanal 1). Kalibrierung am Rechtsanschlag (Pfeil nach rechts). Siehe (14).

# 20. **TRIG.MODE**

Wahl der Triggerankopplung:

**AC:** 10Hz-100MHz

**DC:** 0-100MHz

**LF:** 0-1,5kHz

**TV:** Triggerung für Bild und Zeile (Vertikal- und Horizontalablenkung des Fernsehers).

# 21. **AT/NM**

AT: automatische Triggerung - Zeitlinie auch ohne Signal sichtbar, Triggerpegel kann nicht verändert werden (allerdings können bei DC-Triggerkopplung Probleme entstehen). **NM:** Normaltriggerung - Zeitlinie nur mit Signal sichtbar, Triggerpegel einstellbar (bei falsch

eingestelltem Triggerlevel bleibt der Bildschirm dunkel!!!)

# 22. **ALT**

Die Triggerung wird im alternierenden DUAL-Betrieb abwechselnd von Kanal 1 und 2 ausgelöst.

∼: sind **AT/NM** (21) und **ALT** gleichzeitig gedrückt, erfolgt die Triggerung mit Netzfrequenz (50 Hz).

# 23. **HOLD OFF**

Mit Hold-Off wird die Sperrzeit der Triggerung, d.h. die Zeitdauer, die das Ozilloskop zwischen zwei Zeitablenkperioden nicht auf Triggerereignisse reagiert, eingestellt. Hilfreich ist dies bei stark verrauschten oder gestörten Signalen, die oft doppelt dargestellt werden. Hier wird der

Hold-Off-Regler langsam nach rechts gedreht, bis nur noch ein Signal abgebildet wird. **Achtung:** nach Beendigung der Messung den Regler unbedingt wieder auf Linksanschlag zurückdrehen.

#### 24. **TIME/DIV.**

Gibt je nach Einstellung die Zeitablenkung pro cm (ein Kästchen auf dem Bildschirm) an. Die Zeitbasis reicht von 0.2 s/cm bis 0.1  $\mu$ /cm.

**Achtung:** für Messungen muss die Kalibration der Zeitbasiseinstellung (25) und die mögliche Zeitdehnung X-MAG. x10 (12) beachtet werden !!!

#### 25. **Variable Zeitbasiseinstellung**

Mit diesem Regler kann die eingestellte Zeitbasis stufenlos bis zu einen Faktor von 2,5 verändert werden. **Achtung:** für Zeitmessungen muss dieser Regler auf Rechtsanschlag stehen!!! Nur dann entspricht die Zeitbasis auch wirklich dem bei TIME/DIV (24) eingestelltem Wert.

#### 26. **XY**

Umschaltung zwischen interner Zeitablenkung und X-Y-Betrieb. Im X-Y-Betrieb erfolgt die vertikale Ablenkung - wie üblich - über das Signal am Kanal 1, die horizontale Ablenkung über das Signal am Kanal 2.

#### 27. **TRIG.EXT.**

Neben der internen Triggerung (d.h. das Signal auf Kanal 1 oder Kanal 2 wird auch zum Triggern des Elektronenstrahls verwendet) ist es möglich, ein weiteres, externes Signal am Anschluß (36) als Triggersignal zu verwenden .

#### 28. **INPUT CH I**

Eingangsbuchse Kanal 1: Eingangsimpedanz  $1 \text{MQ} || 20 \text{pF}$ (diese Werte sind interessant für die Berechnung des Einflusses, das das Oszilloskop auf die zu untersuchende Schaltung hat.)

#### 29. **AC-DC**

Eingangssignalankopplung von Kanal 1.

**DC:** direkte Ankopplung, z.B. zur Messung von Gleichspannungen

**AC:** Ankopplung über eine Kondensator, wodurch der Gleichspannungsanteil des Signals (Öffset") abgetrennt wird. Sinnvoll ist diese Funktion, wenn z.B. die zu untersuchende Wechselspannung mit sehr kleiner Amplitude auf einer hohen Gleichspannung liegt.

#### 30. **GD**

Der Eingang wird vom Signal getrennt und auf Masse gelegt. Sehr nützliche Funktion, um die Nulllage des Signals zu überprüfen bzw. zu justieren, ohne das Kabel abstecken zu müssen.

#### 31. **Masse**

Separate Massebuchse (z.B. für Komponenten-Tester), galvanisch mit Netz-Schutzleiter verbunden.

#### 32. **INPUT CH II**

Eingangsbuchse für Kanal 2: Eingangsbuchse Kanal 1: Eingangsimpedanz  $1 \text{M}\Omega$ ||20pF

#### 33. **AC-DC**

Eingangssignalankopplung von Kanal 2 - siehe 29

#### 34. **GD**

Siehe (30)

#### 35. **INV**

Invertierung von Kanal 2. In Verbindung mit gedrückter **ADD**-Taste (17) wird die Differenz beider Kanäle angezeigt.

#### 36. **TRIG.EXT.**

Eingangsbuchse für externes Triggersignal

#### 37. **COMP. TESTER**

Einschalten des Komponententesters zur Bestimmung und Überprüfung elektronischer Komponenten. **X-MAG.x10** darf nicht gedrückt sein!

#### 38. **COMP. TESTER**

(4mm-Buchsen) Anschluß der Testkabel für den Komponententester. Die linke Buchse ist galvanisch mit dem Netz-Schutzleiter verbunden.

#### 39. **0.2V**<sub>pp</sub>

Ausgang des eingebauten Kalibrators (liefert ein Rechtecksignal mit  $0.2$   $V_{ss}$ 

#### 40. **CALIBRATOR 1kHz / 1MHz**

Frequenz des Kalibrator-Ausgangs Taste nicht gedrückt: ca. 1kHz, Taste gedrückt: ca. 1MHz.